京都産業大学 情報センター

令和 5 年 4 月 1 日

## moodle の基本操作 (3) フォーラムの利用

ここでは、moodle でフォーラムを利用する方法を説明します。

## 1. フォーラムとは

一般的に、「電子掲示板」や「BBS」と呼ばれる情報交換をする告知板のことを moodle では「フォーラム」と呼びます。フォーラムでは、教員から学生への告知を行ったり、コ ースの参加者間で親睦を深めたり、あるテーマについて議論を行ったりすることができま す。

各コース内でどのようなフォーラムを作り運営するかは、担当教員に委ねられています ので、皆さんは担当教員の指示に従って利用してください。

なお、フォーラムはコースのトップ画面から見ると、下図のアイコンで表示されます。

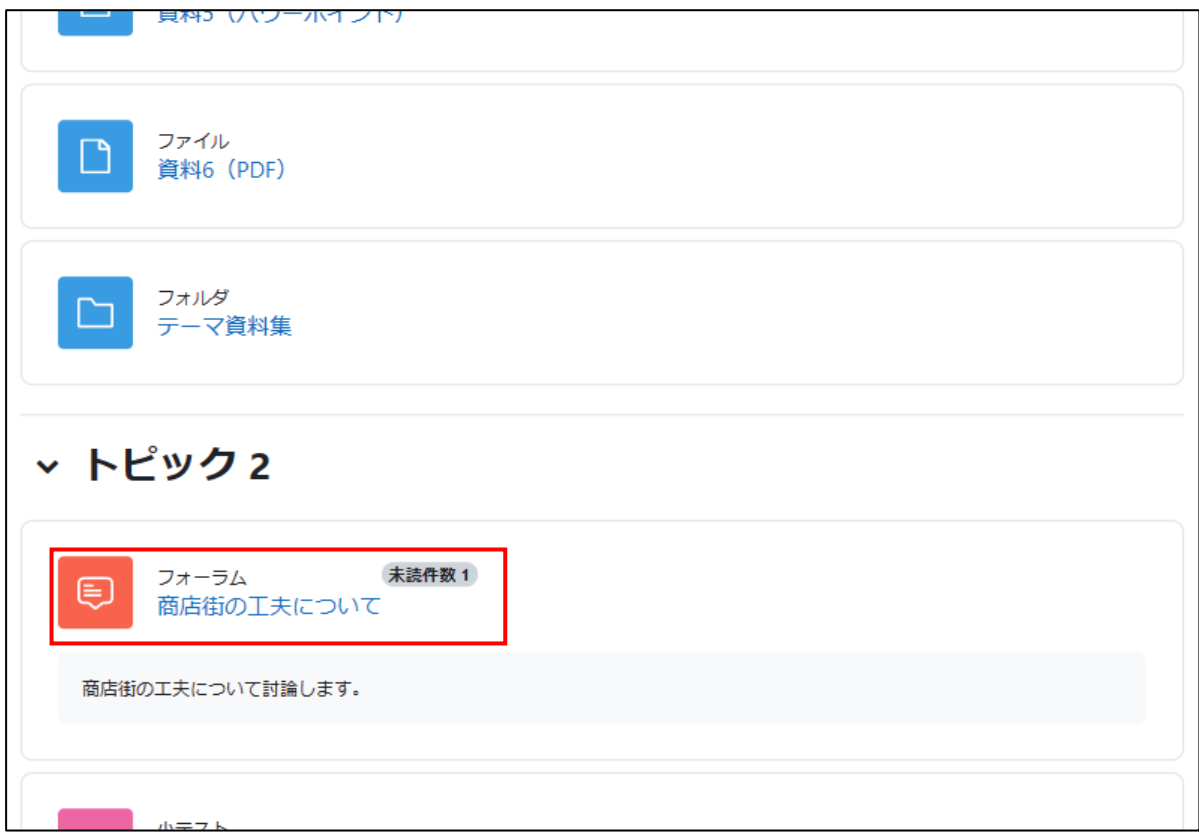

2. フォーラムを見る

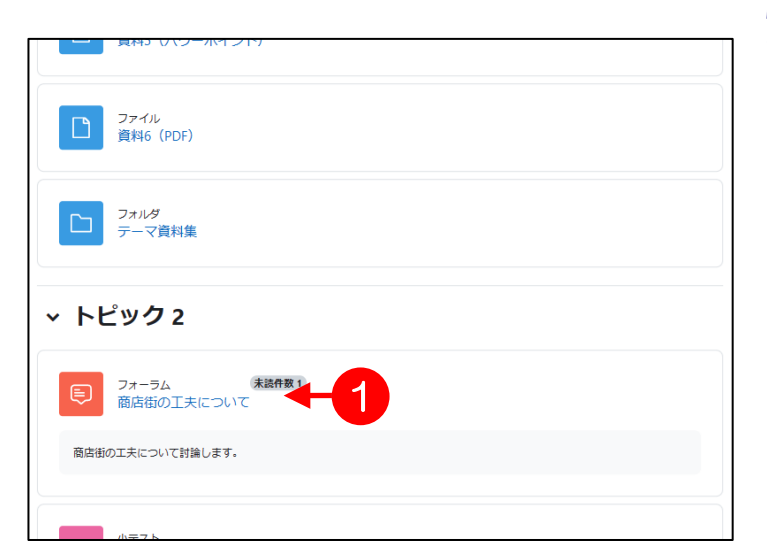

1. フォーラムの<br />
1. フォーラムの<br />
1 クリックします。

- 商店街の工夫について 商店街の工夫について討論します。 3 ● フォーラムを検索する  $\alpha$ ディスカッショントピックを追<mark>加</mark>する 报 2 信  $\downarrow$ ディスカッション ディスカッション開始 最新の投稿 KYOIN HAJIME.. **GAKUSEI ICHIRO...**  $1 - 1$ ☆ 京産大商店街について 2023年02月2日 2023年02月2日 **GAKUSEI ICHIRO... GAKUSELICHIRO...** ☆ 地下街について  $0 \quad \bullet$ 2023年 02月 2日
- 【春学期月1】moodleテストコース / 商店街の工夫について / 京産大商店街について ■ 商店街の工夫について 5 京産大商店街について 地下街について← 返信をネスト表示する  $\div$ □<br>設定 ▼ **、 京産大商店街について**<br>◇ 2023年 02月 2日(木曜日) 09:41 - KYOIN HAJIME 教員 一歩 の投稿 調査結果や提案を報告してください。 パーマリンク 返信 **、 Re: 京産大商店街について**<br>◇ 2023年 02月 2日(木曜日) 10:14 - GAKUSEI ICHIROU 学生 一郎 の投稿 4飲食店を増やしましょう! 最大評点:-パーマリンク 親投稿を表示する 返信 地下街について►
- 2. 2ディスカッションの表題をク リックします。
- > 3 「ディスカッショントピック を追加する]ボタンをクリックす ると、新しいディスカッションを 作成することができます。
- 3. 選択したディスカッションが表 示されます。返信する場合は、 当該コメント内の4「返信」を クリックして文章を入力しま す。(→次頁 4.へ) 返信せずに、コースのトップペ ージに戻る場合は、⑤画面上部 のナビゲーションのコース名を クリックします。

3. フォーラムで返信する

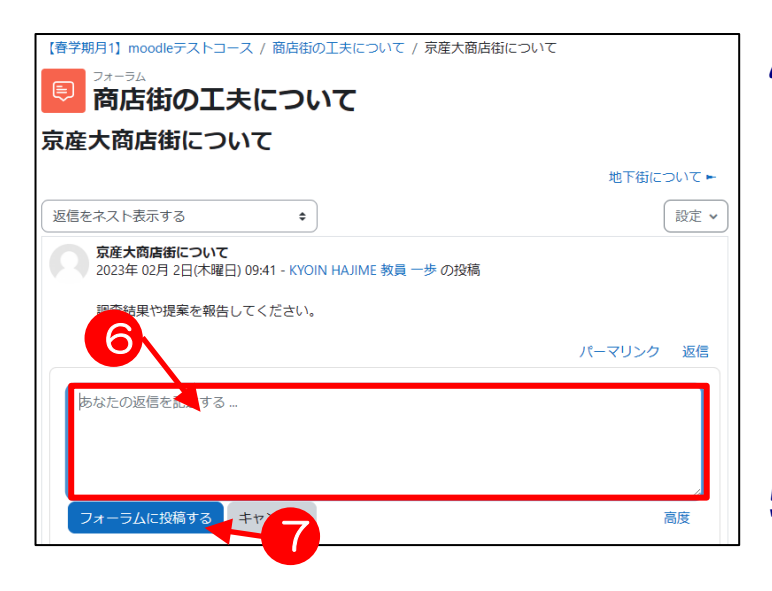

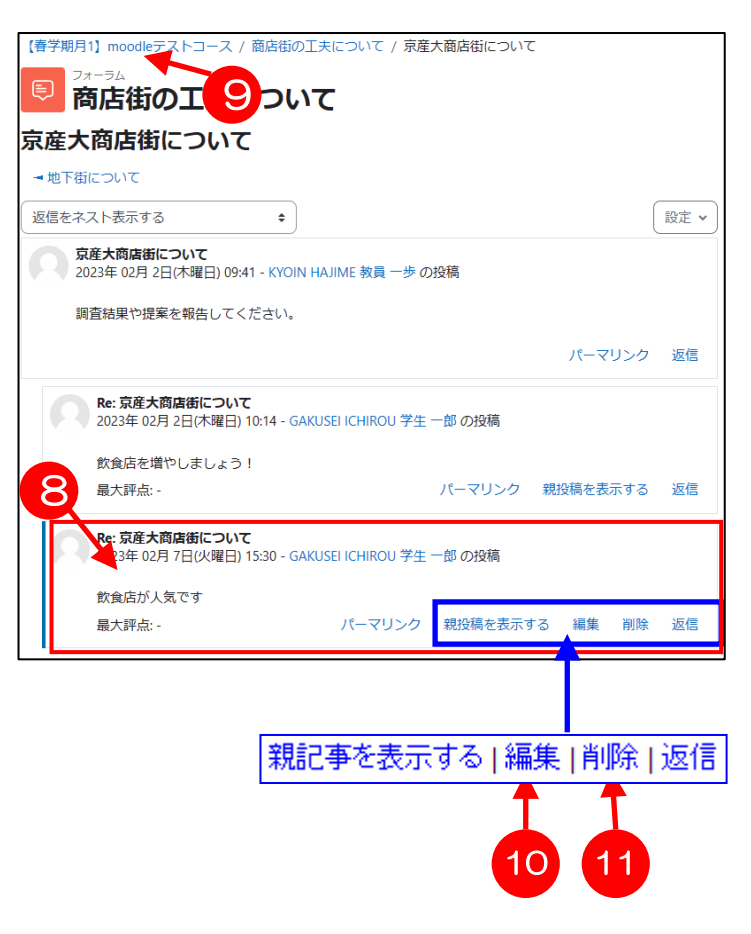

(前頁 3.より続く)

- 4. 返信ボタンを押したコメントの 下に、6「あなたの返信」の領 域が表示されるので、メッセー ジ欄に返信文を直接入力しま す。添付ファイル欄にマウスで ファイルをもってくれば、その ままファイルを送る事もできま す。
- 5. ⑦「フォーラムに投稿する」ボ タンをクリックします。
- 6. ⑧返信が投稿されました。
- 7. コースのトップページに戻るに
- は、⑨コース名をクリックします。
- 投稿して 30 分以内なら、⑩[編 集]をクリックして、コメントを 訂正することができます。
- ▶ 投稿したコメントを削除したい ときは、10 [削除] をクリックし ます。
- **>** 30 分以上経過すると、この10「編 集」、11 「削除」は表示されなくな ります。